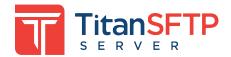

## Release Notes - Build 2.0.23.2396 (March 25, 2024)

Welcome to Titan SFTP Server, the latest iteration of our secure file transfer server.

#### **Installation Process**

Please review the <u>Minimum System Requirements</u> located at the bottom of this document to ensure compatibility with your environment.

If installing Titan SFTP Server over an existing Legacy installation, please review the <u>Upgrading a Legacy Installation</u> section below

To install the software, double-click on the installation program and follow the instructions in the installer. There is no need to Run-As-Administrator. The installer will check to ensure that adequate permissions are available to install the software.

If you encounter any issues while running this software, please report them to our technical team through our online helpdesk. The helpdesk is located at <a href="https://helpdesk.southrivertech.com/">https://helpdesk.southrivertech.com/</a>

#### **Features and Enhancements**

- There is a completely new Web-Based Administration Console
- Hybrid Authentication is now supported The AdminUI enables configuration for multiple back-end authentication engines. Multiple instances of each engine can also be configured
- Role-Based Administration is now available
- If any issues arise during the initialization of the software, i.e, issues which prevent the software from determining the location of logfiles, logfiles will be written to the \ProgramData\South River Technologies\product>\Logs\ folder. On Windows, the \ProgramData\ folder is hidden by default under Windows Explorer

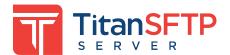

## Build 2.0.23.2396 (March 25, 2024)

### Features and Enhancements:

### Bug Fixes:

- [NX-I1312] When deleting a user write to log file
- [NX-I1321] When deleting a non native auth connector do not remove everyone group
- [NX-i1316] Fix for Zip file or folder event
- [NX-I1313] PASV ports were not utilizing full range of specified ports. Now each inbound control connection will be assigned 2 data ports and each future connection will receive the next 2 ports in the range, eventually going back to the beginning of the port range. Note: we recommend using a large data port range if many simultaneous connects are expected, for example 28000-29000 for a port range.
- [NX-I1167] LDAP Import was not properly supporting Negotiate protocol or when the LDAP credentials were in the format of user@domain which legacy used.
- [NX-I1320] Linux fix for virtual folders and permissions inside virtual folders
- [NX-I1324] Fix for multifactor authentication email notification not sending
- [NX-I1327] Some file action events were triggered on server start
- [NX-I1328] When server settings or events are changed on one node in a cluster update the other nodes automatically.
- [NX-I1308] Deny permissions were not being shown in admin UI for virtual folders.
- [NX-I1310] Expoting a server was not exporting LDAP/ADSI/NTSAM authenticator data and users

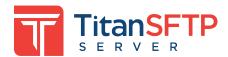

# **Minimum System Requirements**

- The Web-based Admin Console and the WebUI require the latest versions of Microsoft Edge, Google Chrome, or Mozilla Firefox. <u>Microsoft Internet Explorer (IE) is not</u> <u>supported</u>
- 64-Bit Windows 10 Professional or later (32-bit is not supported)
- 64-Bit Windows Server 2016 or later (32-bit is not supported)
- A 2Ghz Pentium class processor is required, multi-core is recommended
- 8GB of RAM is required, 16GB is recommended for production systems
- TLS 1.3 support is only available under Windows Server 2019 and Windows Server 2022

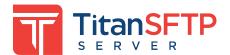

# **Upgrading a Legacy Installation**

You can install and import your legacy configuration from your Titan FTP Server 2019 to our new version while keeping all your legacy configurations intact. Your legacy Titan FTP Server 2019 server will still be available but in a disabled state. For full instructions on how to perform the upgrade please refer to this <a href="KB article">KB article</a> on our helpdesk <a href="https://helpdesk.southrivertech.com/">https://helpdesk.southrivertech.com/</a>

To return to a Legacy Titan FTP Server environment, simply Uninstall the Titan SFTP Server product and then Enable the Legacy Titan FTP Server Windows Service in the Windows Control Panel.